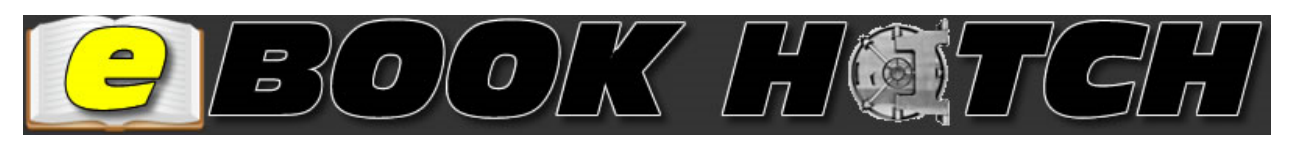

# **Getting Started**

**Teacher Guide**

# **Admin Area:**

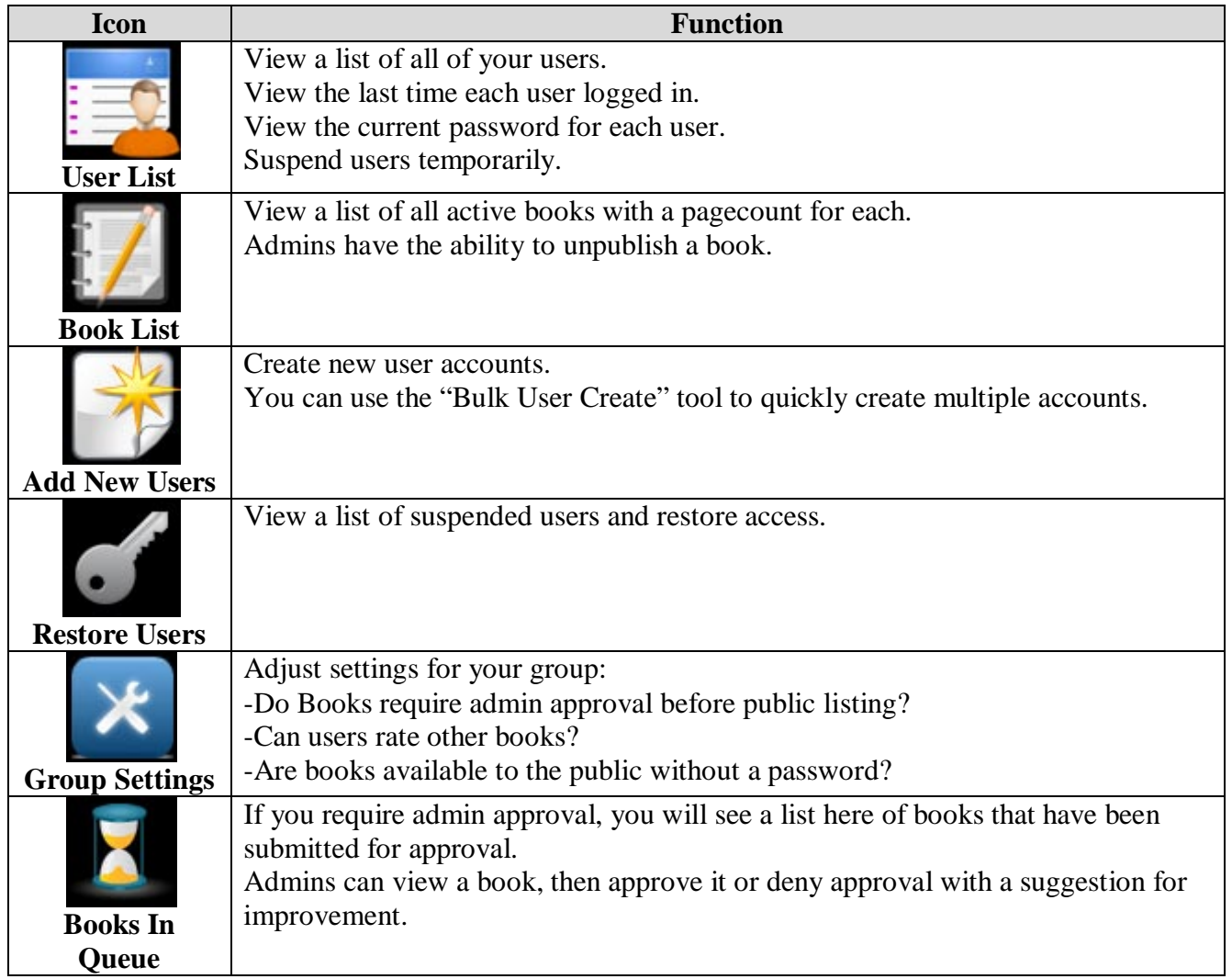

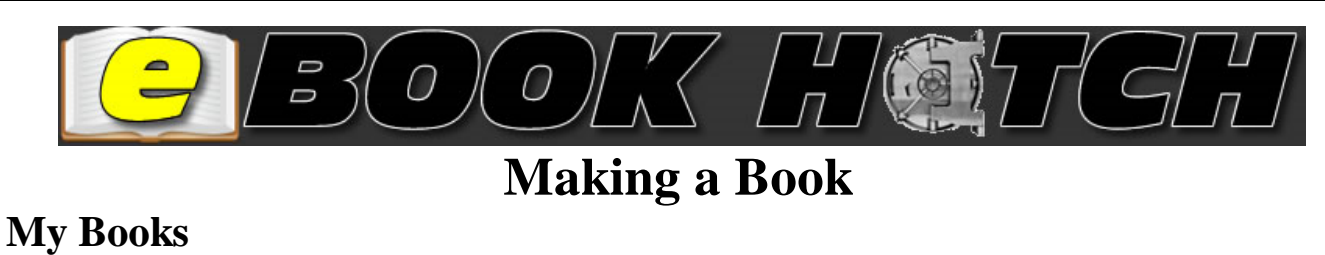

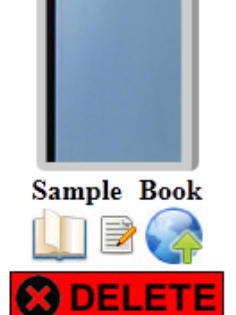

After logging in, you will see a list of created books. From here you can:

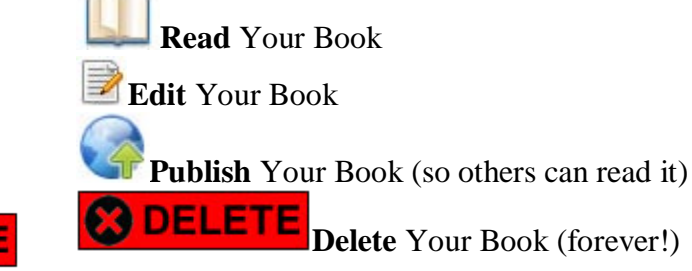

#### **Creating a New Book**

- **1.** Log In, then click the **My Books** link at the top right.
- **2.** Click the **Make a New Book** button.
	- a. Give your new book a title
- **3.** You will be taken to the page editor on your first page.

#### **Editing Pages**

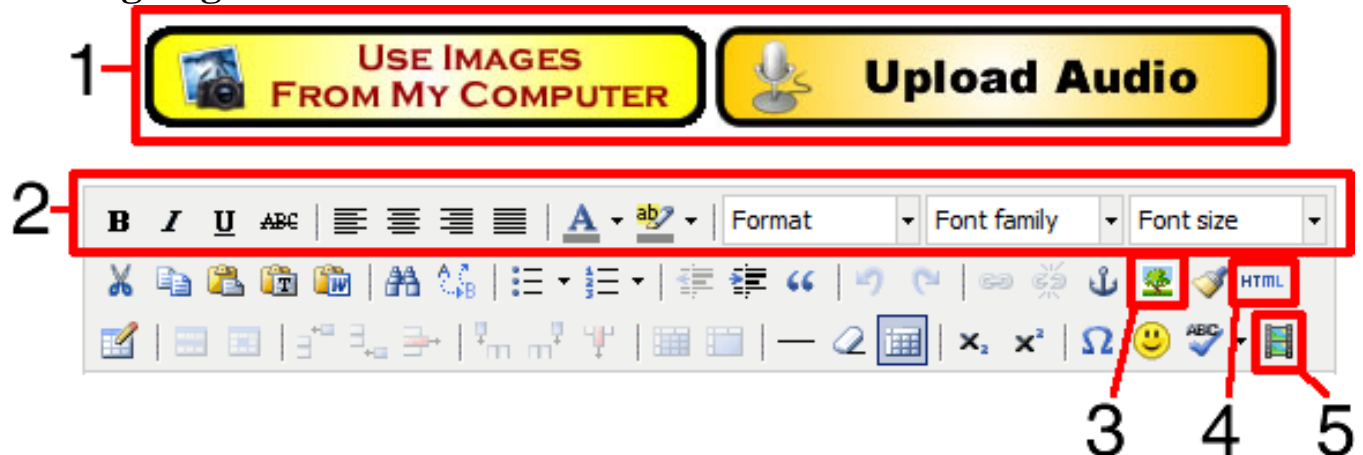

- **1.** You can upload images from your computer to place on your pages. You can also upload audio to embed on a page (must be mp3 format)
- **2.** You can style your text using the toolbar.
- **3.** You can insert images from the Internet using the image address.
- **4.** You can insert custom HTML for those familiar with it.
- **5.** You can embed other special media, such as video or Flash.

## **About the Author**

When you log in, you have the option to change your "About the Author" page, which appears at the end of all of your books.

## **Book Cover**

From the editing area, you can choose the color of your book and even upload an image for your book cover.